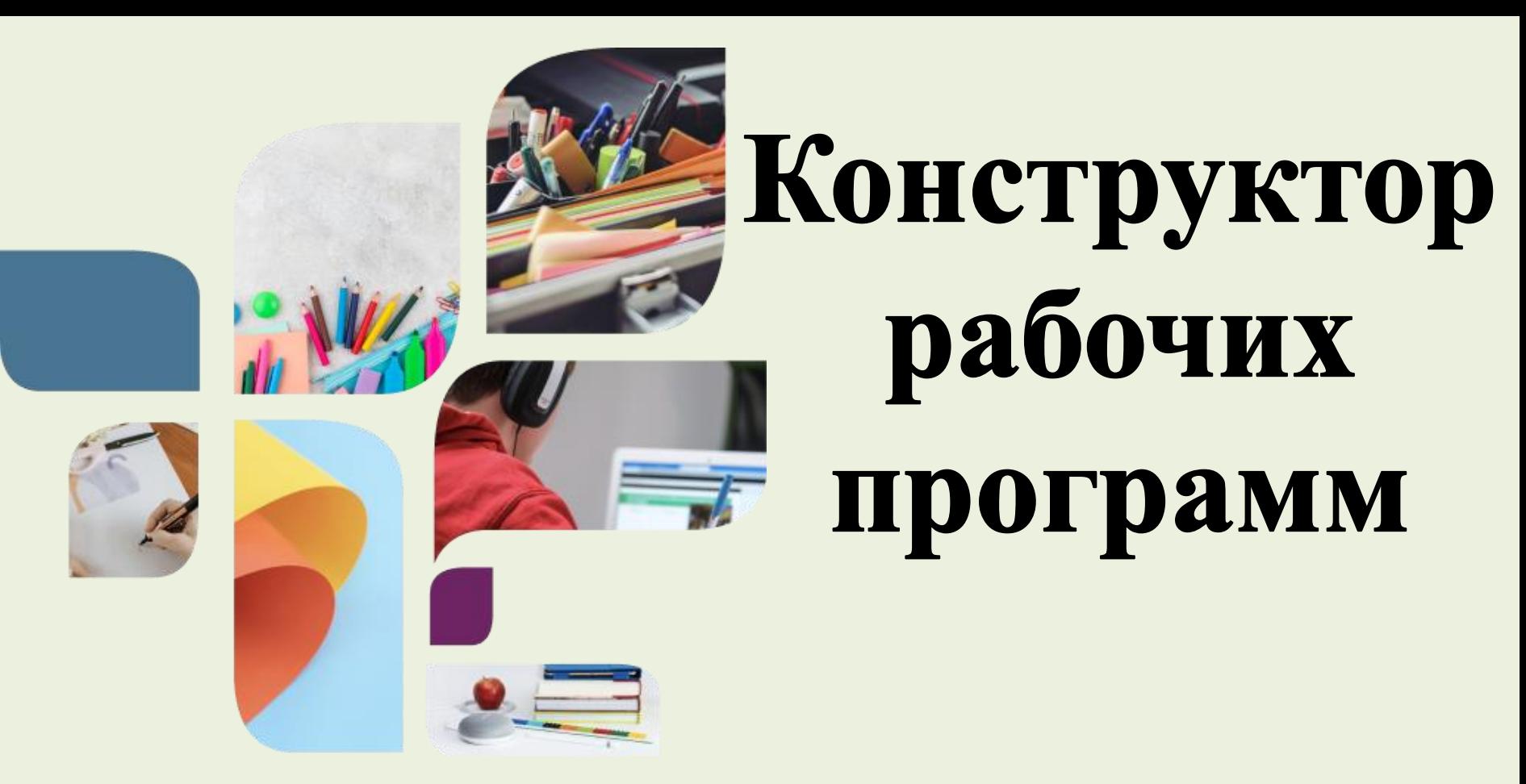

### Пирожникова Людмила Викторовна учитель начальных классов, заместитель директора по учебной работе, **МБОУ «Приобская НОШ»**

**«Конструктор рабочих программ» – удобный бесплатный онлайн-сервис для быстрого создания рабочих программ по учебным предметам**.

<https://edsoo.ru/constructor/>

### **Материалы для разработки рабочей программы:**

- **1. примерные рабочие программы по всем предметам**
- **2. конструктор рабочих программ**
- **3. тематический классификатор**

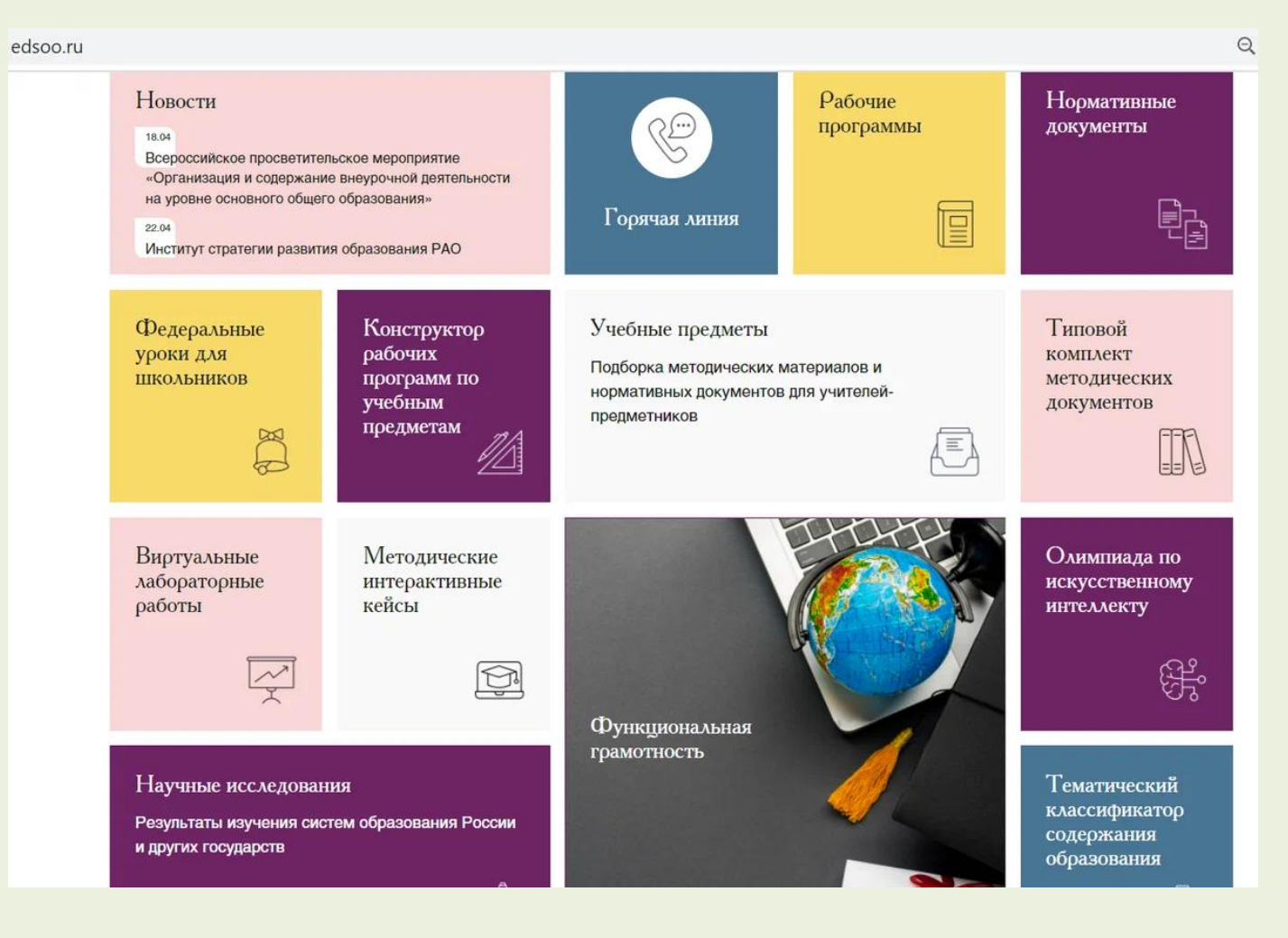

**Для корректной работы в конструкторе необходимо зарегистрироваться на сайте. Регистрация проста и требует минимального набора информации о Вас.**

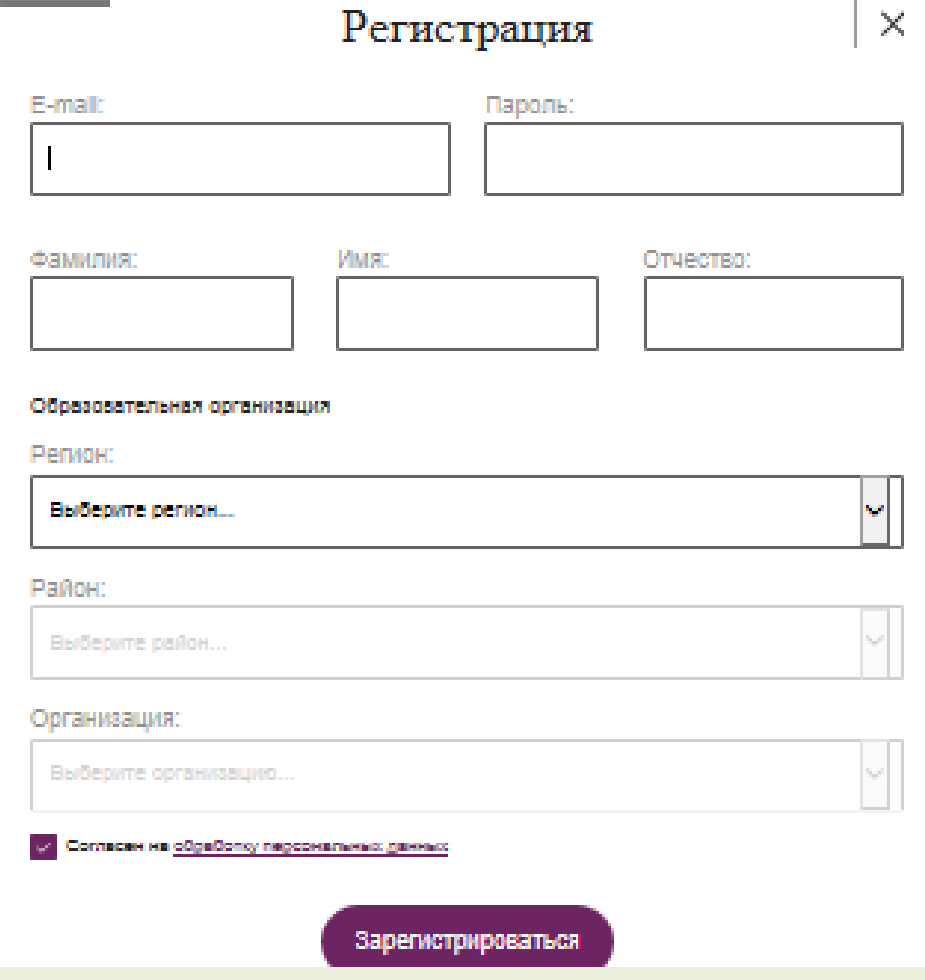

### В личном кабинете будут сохраняться и отображаться черновики и готовые рабочие программы, которые Вы составите на основе конструктора рабочих программ.

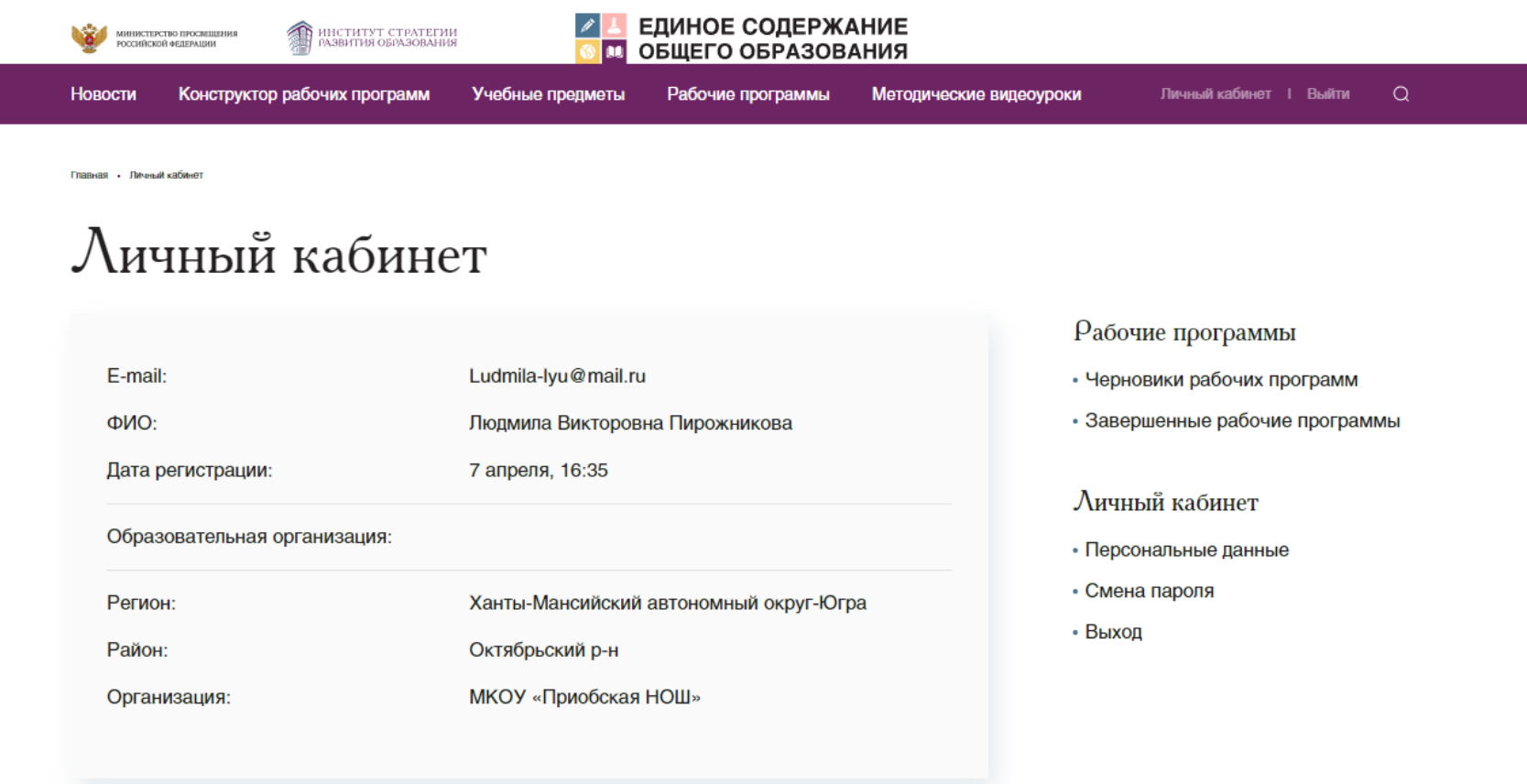

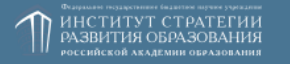

**Исследования** 

**Новости** 

Конструктор рабочих программ

Рабочие программы

info@edsoo.ru

Задать вопрос

### Начинать работу в конструкторе следует с выбора

#### предмета и класса:

Методические видеоуроки

ОБЩЕГО ОБРАЗОВАНИЯ

Рабочие программы

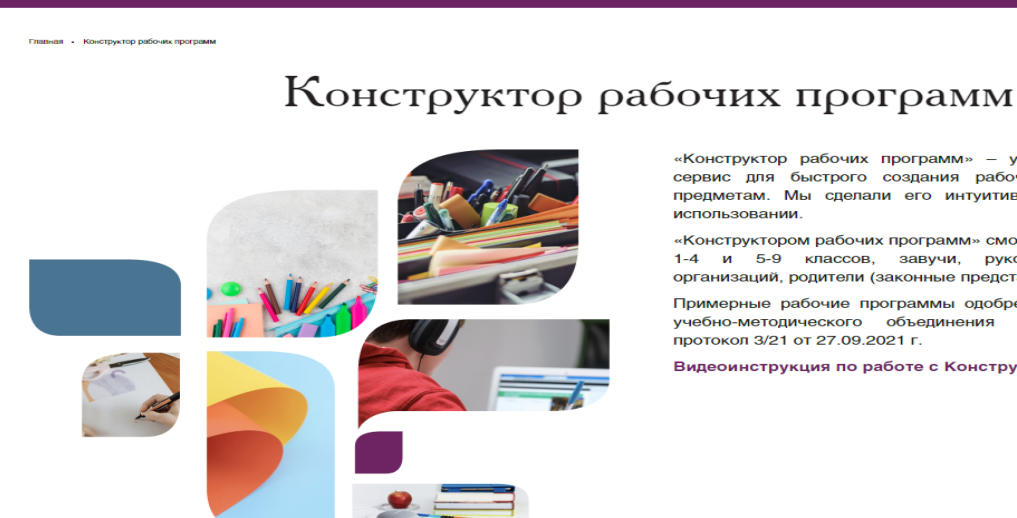

Учебные предметы

**В НАЗВИТИЯ ОБРАЗОВАНИЯ** 

Конструктор рабочих программ

«Конструктор рабочих программ» - удобный бесплатный онлайн-

сервис для быстрого создания рабочих программ по учебным предметам. Мы сделали его интуитивно понятным и простым в использовании.

Личный кабинет | Выйти

ം

«Конструктором рабочих программ» смогут пользоваться учителя 1-4 и 5-9 классов, завучи, руководители образовательных организаций, родители (законные представители) обучающихся.

Примерные рабочие программы одобрены решением федерального учебно-методического объединения по общему образованию протокол 3/21 от 27.09.2021 г.

Видеоинструкция по работе с Конструктором рабочих программ

Для начала работы с Конструктором выберите, пожалуйста, учебный предмет, для которого Вы составляете рабочую программу и необходимый шаблон.

Учебный предмет:

Математика

MERICATE MORE TROCHER TROCHER

Шаблон рабочей программы:

Примерная рабочая программа начального общего образования предмета «Математика» 1 класс

Создать рабочую программу

После этого нажимаем активную кнопку "Создать рабочую программу". Далее генерируется автоматически вся необходимая информация.

### **Конструктор полностью соответствует требованиям ФГОС 3.0. Он содержит:**

- титульный лист, пояснительную записку, общее содержание предмета (в соответствии с выбранным ранее классом), цели и задачи учебного предмета
- роль предмета в учебном плане. Указана недельная нагрузка в часах.
- содержание предмета, т.е. перечень разделов и тем, планируемые результаты: личностные, предметные и метапредметные

**В этой части программы делать самому ничего не нужно. Конструктор сам формирует информацию на основе нормативных документов ФГОС НОО 3.0.**

# **Как работает конструктор программ**

### Тематическое планирование представлено в виде таблицы. Активными являются жёлтые ячейки

#### ТЕМАТИЧЕСКОЕ ПЛАНИРОВАНИЕ

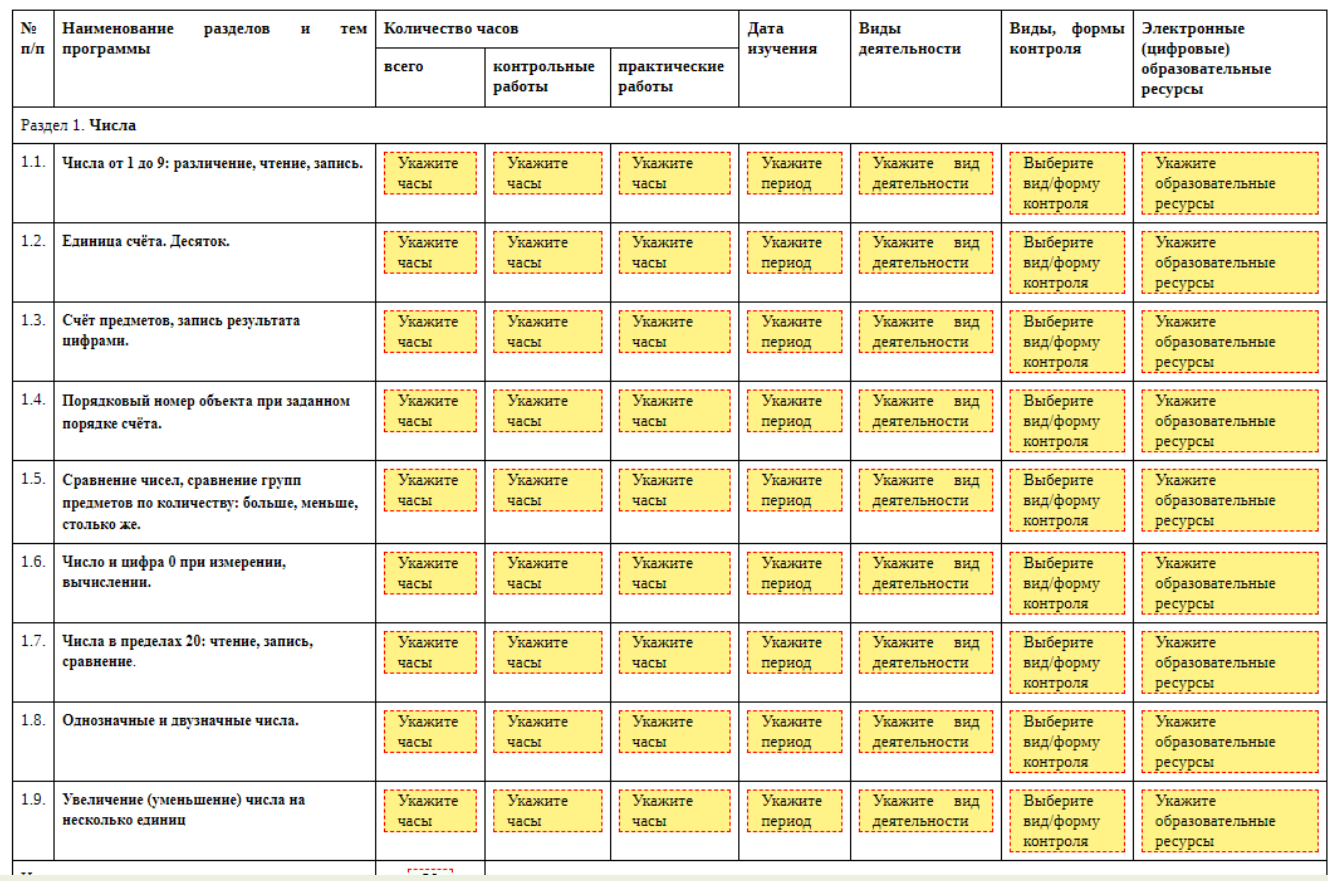

### **Конструктор позволяет:**

- **Переставлять темы в разделе.**
- **Указывать кол-во контрольных и практических работ**
- **Выбирать период проведения уроков**
- **Выбирать виды деятельности, формы контроля, электронные образовательные ресурсы**
- **Менять порядок тем в разделе, порядок разделов ( с помощью мыши),**

**Запрещает превышать допустимое количество часов, в том числе и контрольных работ, выделяя их красным цветом**

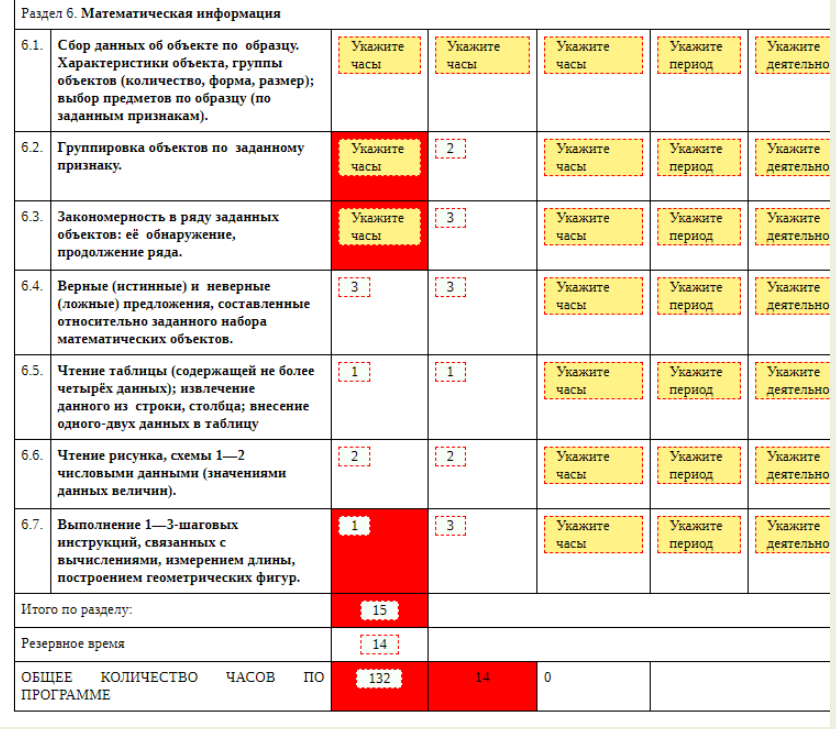

### Количество контрольных работ определяется согласно рекомендациям Рособрнадзора

Приложение к письму Минпросвещения России<br>oт 6. 08. 2021 г\_№ CK - 228 /03<br>письму Рособрнадзора<br>oт <u>06. 08. 2021</u> N<u>® 01-169 /08 - 01</u>

Рекомендации для системы общего образования по основным подходам к формированию графика проведения оценочных процедур в общеобразовательных организациях в 2021/2022 учебном году

2.1. В целях упорядочивания системы оценочных процедур, проводимых в общеобразовательной организации (далее - OO), рекомендуется:

а) проводить оценочные процедуры по каждому учебному предмету в одной параллели классов не чаще 1 раза в 2,5 недели. При этом объем учебного времени, затрачиваемого на проведение оценочных процедур, не должен превышать 10% от всего объема учебного времени, отводимого на изучение данного учебного предмета в данной параллели в текущем учебном году;

### **Таблицу поурочного планирования учитель заполняет, используя примерную рабочую программу,**

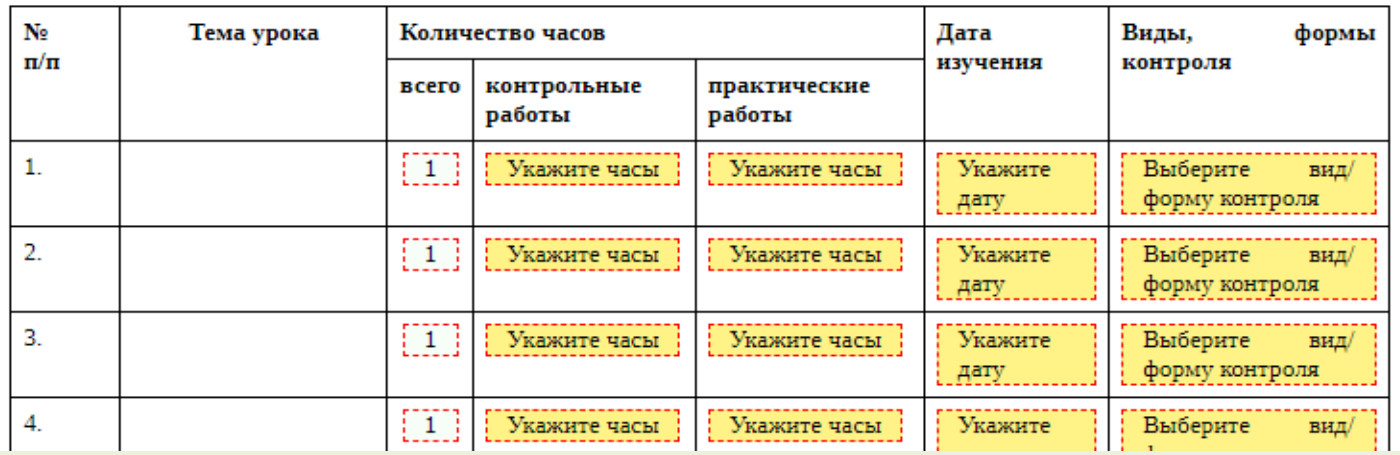

#### ПОУРОЧНОЕ ПЛАНИРОВАНИЕ

**а так же может использовать тематический классификатор, перейдя по ссылке:** 

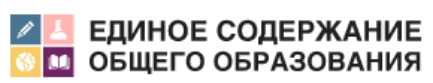

Тематический классификатор содержания образования

### В завершении программы заполняется:

#### УЧЕБНО-МЕТОДИЧЕСКОЕ ОБЕСПЕЧЕНИЕ ОБРАЗОВАТЕЛЬНОГО ПРОЦЕССА

#### ОБЯЗАТЕЛЬНЫЕ УЧЕБНЫЕ МАТЕРИАЛЫ ДЛЯ УЧЕНИКА

Выберите учебные материалы

Введите свой вариант:

#### МЕТОДИЧЕСКИЕ МАТЕРИАЛЫ ДЛЯ УЧИТЕЛЯ

Введите данные

#### ЦИФРОВЫЕ ОБРАЗОВАТЕЛЬНЫЕ РЕСУРСЫ И РЕСУРСЫ СЕТИ ИНТЕРНЕТ

Введите данные

#### МАТЕРИАЛЬНО-ТЕХНИЧЕСКОЕ ОБЕСПЕЧЕНИЕ ОБРАЗОВАТЕЛЬНОГО ПРОЦЕССА

#### УЧЕБНОЕ ОБОРУДОВАНИЕ

Укажите учебное оборудование

#### ОБОРУДОВАНИЕ ДЛЯ ПРОВЕДЕНИЯ ЛАБОРАТОРНЫХ, ПРАКТИЧЕСКИХ РАБОТ, ДЕМОНСТРАЦИЙ

Укажите оборудование для проведения лабораторных, практических работ, демонстраций

### Рабочую программу всегда можно сохранить

#### Сохранить

### и доработать в личном кабинете на странице «Черновики рабочих программ»

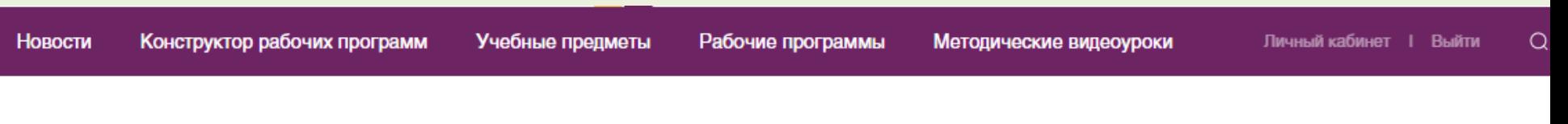

Главная - Личный кабинет - Черновики рабочих программ

## Черновики рабочих программ

Дата создания: 2022-08-18 07:46:09

Примерная рабочая программа начального общего образования предмета «Математика» 1 класс

Продолжить редактирование

Удалить черновик

Рабочие программы

- Черновики рабочих программ
- Завершенные рабочие программы

#### Личный кабинет

- Персональные данные
- Смена пароля
- Выход

• **Если программа закончена сохранить и скачать в формате doc и pdf, нажав ссылку**

Создать файлы

• **Сохраненную программу можно открыть и редактировать на странице «Завершенные программы» в личном кабинете.**

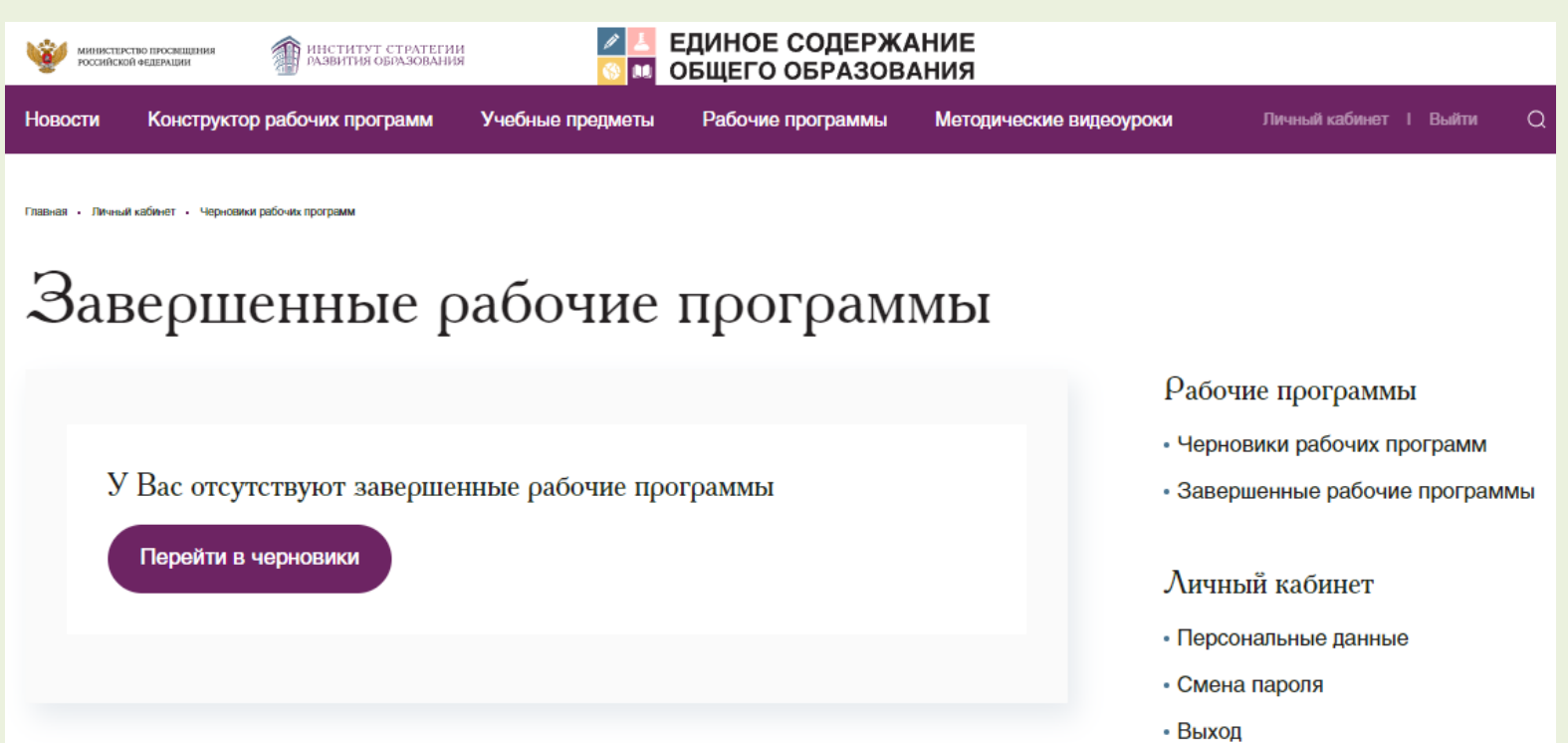

# Используемые ресурсы

1. Сайт Министерства просвещения образования и науки [https://obrnadzor.gov.ru/wp-content/uploads/2021/08/sk-](https://obrnadzor.gov.ru/wp-content/uploads/2021/08/sk-228_03-ot-06.08.2021.pdf)228\_03-ot-06.08.2021.pdf

2. Сайт Единое содержание общего образования <https://edsoo.ru/constructor/>

# **Спасибо за внимание.**

Пирожникова Людмила Викторовна учитель начальных классов, заместитель директора по УР, МБОУ «Приобская НОШ» тел: 8(34678) 32961 [priobnachschoool@mail.ru](mailto:priobnachschoool@mail.ru)